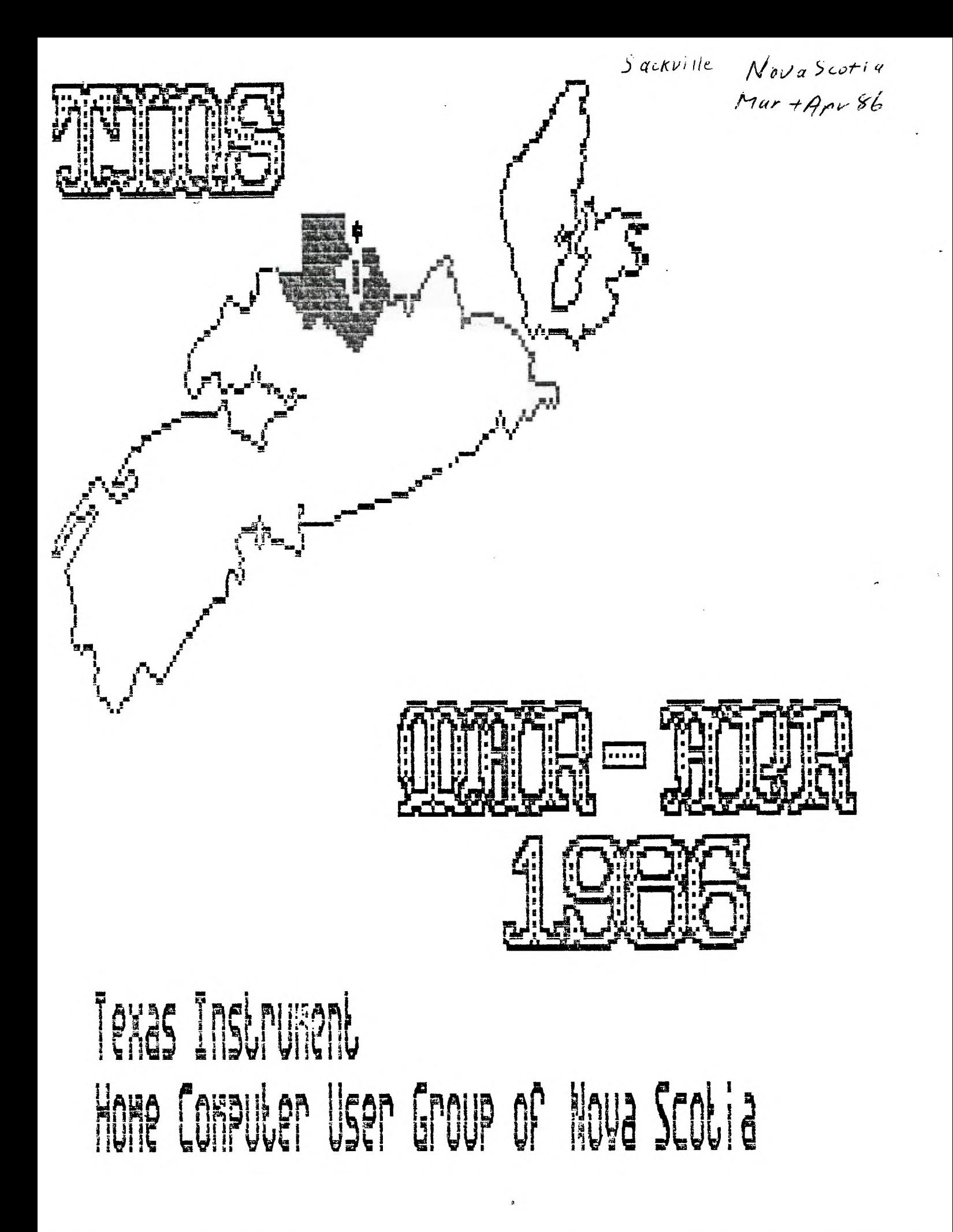

# **TINS NL**

 $\vert \cdot$ 

### **Editor**

TINS Newsletter is oublisned on a monthly basis as the means of communicating ideas obtained from solicited sources to the general membership. Views expressed in this newsletter are those of the contributors and do not necessarily reflect the views of the membership at ;arise.

Material aopearing in this newsletter is copyrighted by compliance with federal regulations for basic copyright orotection. The effective date of copyright is the 1st day of the month apearing on the edition.

Articles and programmes appearing in this newsletter are, to the best of our knowledge, original works except where indicated by the inclusion of the source. Arrangements have been made with other newsletter staffs anc magazines for permission to reprint certain material. These articles are accepted on trust and tne newsletter accepts no responsibility for searching the right-to-print of tne originating periodical. Errors or omissions should be communicated to the editor as soon as possible.

Groups wishing to include material from these Newsletters in their club newsletters may do so providing the author and this source are mentioned. Other use of the material is subject to release by the editorial staff.

Space for advertising is available to merchants wishing to display their wares. Full page \$15, lesser sections at appropriately reduced rates [payable to "INK. All commercial acs must reach the editor in pre-prepared, ready to print form, not later than the 1st of the month in which the ad is to appear. Nembers may place aas in the Newsletter free of charoe.

The Newsletter is on sale to members for \$1.00 per copy, non-memoers \$1.50. The price of each issue is solely to defray publication costs and aces not reargeent profit.

Back issues of the Newsletter are available on written recuest from the editor, at \$1.50 per issue. 1965 Newsletter pac..ade (13 editions) is available for 18.00 per set. Contact editor.

All queries and newsletters should be forwarded to the address below, other correspondence shou:c be oirected to the Club at PO Box 1391. Dartmouth East. 3& 5G3.

> **Editor 1D6 Nemletter 321 Iony Hill Lr. Sackville,** MFi **B4E 1M6**

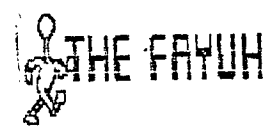

#### **Source**

The following was found on the Source and uploaded for interested peoole:

The New Enpland Fayuh is the next event coming. Lou Phillips is once auain supposed to oe introducing the new computer - now on a card. Well, I think this one is going to surprise a few people. I am so delighted with the new Xbasic II, which we have up and running in New England, that I really think he is going to do it. Mass production may still be a month or two away, but the problems are largely solved and the 86 version of the new comouter is just aoout ready. Most of the "promises" have come from people putting warps in Lou's mouth to promote their own interests. At Chicago, Lou said April for the new computer, not January or February or March. here comes April! Watch the New England Fayuh and come if you can. Diamond Junior High School, Lexington, MA on April 5th, 10am - 6pm.

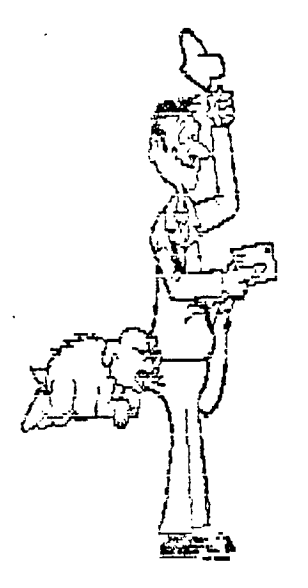

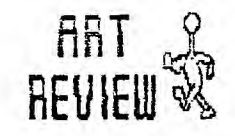

### Battle of the Pixels

**Warren Agee** 

### Forward

For such a long time, 99ers have had a rather limited choice in software. That limit applied especially to trachies software. In the past vear or so, however, that problem has disabbeared and another dilemma has taken its place: from which graphics packape to choose!

We currently have four software backages that all try to do the same thing: emulate MacPaint. Realistically achieving that status is very unlikely due to current memory limitations. Fortunately, these packages do represent the pest graphics software around for our machine. I have not as of yet seen Joypaint or BITMAC, but I have worked extensively with both GRAPHX and TI ARTIST 2.0 . What I will try to do in this article is compare, blow-by-blow, both of these backages, pointing out the advantages and disadvantages of each, to hopefully aid a potential buyer in making a wise ourchase. This is NOT soing to be a full-length review of either TI ARTIST or GRAPHX, just a short "shooper's ouide" to crachics software.

### Methods of Oceration

BRAPHX and TI ARTIST represent two entirely different acoroaches to comouter drawing. Each uses a different technique used by the Macintosh.

GRAPHX uses oull-down menus to choose the various functions. Pressinc one of the ten function keys either activates a function or summons a menu. Instead of a mouse, the user may use a novstick or trackpall to select options from the menus. As the joystick moves, the options are highlighted in a different color, and hitting the fire button at the desired option activates it. This is an easy method to use, but one can get tired fliosing through menu upon menu. For example, to save a screen to disk, you have to flip through 2 or 3 menus.

TI ARTIST, on the other hand, uses icons, or symbols representing the various function. But instead of the icons appearing directly on the screen as the picture. you must flip to a separate screen to view ALL the functions available to the user by nitting the space-bar . This "menu" screen is very nicely drawn, with each function contained in a 3-D box. To choose a function. just move the cursor to the box and hit the fire button. The box will turn vellow, indicating that the function

UERRET R.G INSCEBOT. INC C1985 BU CHRIS FALERTY

- KRITTET

is active. You may also oress the key indicated inside the box to choose an action. Since the program presents all major functions on one screen. and a simple keypress is all that is needed. the operation of choosine an action is much faster and dore convenient.

**WESTERED** 

## Soecific Functions

Now let's set down to the nitty gritty.  $nere$  15  $a$ list of all the functions BOTH packages have in common: Freehand lines. Plot points, Draw continuous lines, Fill, Circle, Clear picture. Text mode, Store/load from disk, loom, Redefine foreground/background colors, Draw/erase mode. Print pictures, Change cursor speed, "Clipboard" options and Copy/move commands.

Before continuing with the differences, a few of the functions above perform differently on each procram.

FILL: In GRAPHX, the user has complete control over filling. Once in fill mode, the user must manually move the cursor to fill the area. Also, the cursor is not allowed out of an enclosed area once filling has becom. In TI ARTIST, the filling is automatic. This means that if a fill accidentally overflows an area, you can stop Immediately with GRAPHX and patch us the area. This cannot be done with TI ARTIST.

CIRCLE: In SRAPHX, you can vary the snape of the circle, thus creating an infinite number of different-sized ellioses. This cannot be done with Ti ARTIST. Only true circles can be drawn.

ZOOM: The magnification orocess takes longer in TI ARTIST than in GRAPHX. You have to wait a few seconds for the screen to be re-drawn for mannification, while the macnification in GRAPHX is virtually instananeous. However, the TI ARTIST zoom mode proves to be more flexible than in GRAPHX. You may draw circles, rectangles, fill, just about anything in zoom mode, while the only functions available with GRAPHX is blot and erase ocints and lines.

ERASINS: This is one area waere Ti ARTIST excels. To erase anything in

GRAPHX, all You do is draw single-pixel wide lines in erase mode. In TI ARTIST, you can vary the brush size and erase large portions of the screen is a short time. In addition, all II ARTIST drawing functions operate in erase mode; draw a 'disk' (filled circle) in erase mode, and it erases a circular area. Very handy indeed. :ED NOTE: Faster erasures can be accompliseed with GRAPHX ev poino into the "typewriter" mode and spacing-out the aortion to be erased.)

### **71 ARTIST\_Features**

here is a brief list of functions found only in TI ARTIST: Rays, Draw a rectangle (box). Draw a \_filled\_ rectangle. Disc: draw a \_filled\_ circle, horizontal vertical lines, Swap color in one area for another color. Invert the colors of your oicture, Resets colors of picture to black on tranoarent, Mirror - craws in 4 ceabrants, Fill with patterns. Different\_ crush styles, Incex pictures on cisk and  $Fli = fli$  a portion of the screen either vertically and horizontally.

### **GRAPH% Features**

Now, for the Iist of GRAPHX-specific features: Clear to grey boxes: draws a checker-board pattern -excellent for planning colors (each pox is 8x8 oixels). Remove prey boxes and Change color of backdrop cursor color.

The prev-pox Dackdrop is very, very hand since colors are limited to one foreproud and one background in a 8-pixel row. This allows you to plan colors as you craw your creations.

### **CLIFDGARD Fp7URES**

When TI ARTIST first came out, it had no clipboard features at  $a/l$ . Which made it somewhat limited compared to GRAPHX. But with the release of version 2.0 , TI PRTIST now nas in fact several different "clippoard" fenctions! Briefly. a clipboard is a storaze clace for objects. These objects can es swivels, pieces of a larter picture, or character fonts. GRAPHX has only one

clipboard, and it can contain many objects, cepending on the size of each. TI ARTIST 2.0 has three distinct clipboard features: slides, instances, and fonts. A slide is a small 8x8 object; about 20-25 slides can remain in memory at one time, and when in use, they are displayed around the border of the screen; to use a slide, merely move the cursor to the edge of the screen where it sits, and move it to the desired place on tne screen. Then you have instances. Mile you are limited to the size of a slide, you are in no way limited to tne size of an instance. However, an instance contains only one object, not several. 5o, an instance file can only hold one object, or one part of the screen. For instance, if you crew a disk on the screen, then cnose SAVE INSTANCE, you enclose the disk with a box, and it is saved out as one file. This proves to be flexible eecause there is no size limitation on an object.

Lastly, one can use fonts. In GRAPHX, a font is just a clionard. If you want to place your name on tne screen. you have to load in the file, flip through the clipboard to find the first letter, place it with tne eoystick) on the screen, no back to net the second letter, etc. Rather cumbersome. The method of text entry is treatly simolified in TI ARTIST 2.0. Simply load in the font and, on a Eeoarate screen. type (with

the keyboard!i the woros you want displayed. Hit enter, anc you are brougnt back to the oicture with a flashing DON the size of the word you typed in. You can then move the cox with the lovstick to the cesired position and hit the fire button, after which the text is finally drawn. This eeteec is such easiee to utIlize tran with GRAPHX. In adcition, the flashing ook as automatically centered on the screen when it initially accears. You car ever; choose to outline the text, ehich, with sore fonts, really creates some attractive .etters.

### Cenclusiom

kell, there you have it. Two of the sest prachics oroerae on the eareet. But which to buy? Before version 2.0 of TI RRTIST, that cuestion would have been simpler to answer. But now it is a hard eecision. in certain areas. 3RAPHX performs faster. Also note that GRAPHX is one complete eroerae, while 71 ARTIST is a series of orograms: TI ARTIST I. Exaancement (which contains the coav/move/slices/instance/fonts functions, and Conversions. Moving from one program to the next takes a little time for the sections to load. With the last arogram, you may convert any Picture crawn with Draw N Plot, Draw a Bit I II, or GRAPHX into TI ARTIST format. With this in mind, and if you don't mind spendinc the money, buy both!! You can have the pest of both worlds since the craphics are tramsportable from program to oroprae. Now that I have comaered ooto oackapes. it is up to you to decide which is for you. : co not envy the npb ahead of you and 1 avoided makino that choice...: owr tnem ail!!

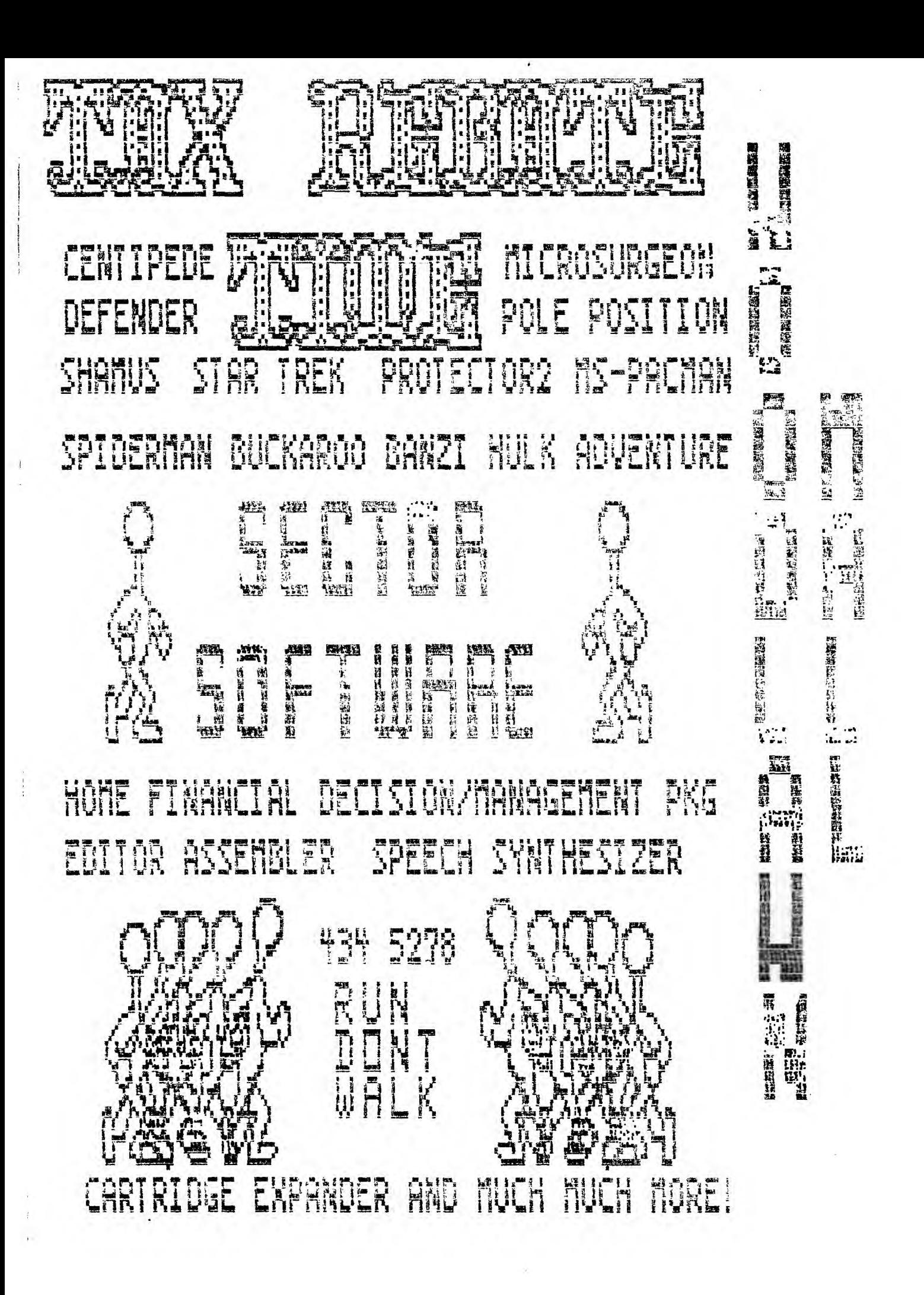

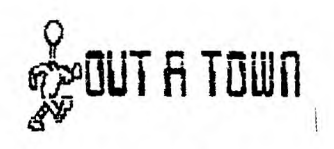

## Mailbag

TI-99/4A National Users Assn of Can. c/o 83D Glen Pk. Dr. Gloucester, Ont. Canada, K1B 371 613-237-1719

February 27, 1936 Jane Laflamme

TINS 321 ionv Hill Lr. Sackville. NS B42 :016

Dear Fellow Bers:

We would like to take this opportunity to inform you that on Aar 26th, the 71-99/4A National Users Assn. of Canada. in c000eration with the Ottawa TI-99/4A Users Group are sponsoring a TI-FEST here in Ottawa.

We've invited all known Canadian TI dealers and distributors to come and show their wares and a few big names from south of our borders. Its too early yet to guage their response but we're very hopeful we'll be abl to make it worth your while to attend.

We have booked a large cafeteria of a local highschool for the day, are arranging to have food made available and will be happy to arrange local accommodation for you as well should you reouire it. In addition to the main display area in the cafeteria, we have also reserved classrooms and plan to run seminars and workshoos during the show from these locations.

We would also be happy to provide you with a display area for your user group at a cost of \$20.00 (we are a non-orofit organization and seek only to cover our expenses). We will also provide a working TI system in any configuration you specify for your use during the show should you require it. We want to give you every 000rtunity to show off your organization, its accomolishments and goals should you wish to do so.

We are especially eager to get as much group, commercial and "fairware" reoresentation as possible because we feel its important to introduce as many services is possible to our home computer's users, and vica-versa.

We would very much appreciate an early response to this letter (hopefully positive...) as many ongoing staces of-planning hinge on whether you and your group will attend .or not. We should be in a oosition to

.:Write.7. • Property of the Control of the Control of the Control of the Control of the Control of the Control of the Control of the Control of the Control of the Control of the Control of the Control of the Control of th

 $-7.1$ 

suoply more detailed information to interested parties by the time we receive your reoly.

Please say you'll be there!

Sincerely yours,

T1-99/4A National Users' Assn. of Canada

TI-NUAC

"P81 The show hours will be from 10 AM to 4 PM on Saturday the 26th of April.

### **Pau1.11151E (Miamian)**

A company in Brandon is trying to pass themselves off as the offical NUAC for the continent. Don't be fooled as certain people have. They say they are a user group and a computer store where the latter has been aroyed but the former is really sketchy. They say they have all TI equipment and corresponding equipment makers such as Corcomo/Myarc etc. We'll just leave it at that and reoort later.

Our newsletter editor is developing a Sargon I chess program for the 4A in 9900 assembly language. Looks very good so far (nice praphics etc).

One of our members built the Rvte Data 32K add on for his Corcomp 5900 system anu so far works perfectly. He has also developed a 4 slot widget out of cables/edne connectors. Looks nice but a bit flimsy. He's putting it in his custom PEB. Also a 6 game module which dio switch selectable.

Another member has brought out his custom designed widget on a board. 4 slots, reset, and module selectable switch. He says he can oroduce them for \$40 con if you are interested.

Finally developed a program in c99. Works fine as it took about 2 weeks. Wanna knowmore? see our aoril newsletter!

I bought the horizons ram disk card (bare board/software/manual) for \$50 US. interesting after having looked at what can be done with it. I will be buying the parts kit next week and hopefully get this thing together soon and definetly before version 4.0 comes out!

# **TECH FIOTE**

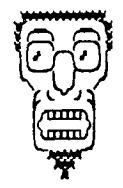

### **Connexions**

### **by Frank fieitzler \_More Printer Connections**

In the February, 1986 Mewsletter we printed an article dealing with 7re construction of a parallel cable for an Epson printer, a 7: impact printer, or a Riteman printer. A search through pack issues of the Newsletter uncovered in the June 1985 issue another article, oy Ivan Deroy, for a paraliel caple for the Tanoy DMP-105 printer, with a review of tnat printer, re found that connecting PIO connector pins 1 throuch 10 to tne corresponding Centronics connector pins 1 tnroun 10, and <sup>0</sup>IO sir Il to Centronics sin 17 proviced a working cable. We rad tne opportunity to try out tnat setus during the cast month. and it worked just fine.

Another cable we nad tne opportunity to try out coming the month was for the CKIDATA u82 printer. The Dkitata is reportedly difficult to connect. pecause of timinu differences between it and the TI. For this Particular printer. noweyer, toe connections were PID ains I through 9 to the corresponding sine on the Centronics connector, PIO pin 11 wired to poth Centronics pin 10 and Centronics pin 30, and PIG pin 10 wired in series with a 270K resistor to Centronics pin 11. This connection worked perfectly.

A third cable we tested was a serial connection between toe 71 and tne Tansy DMD-12E, for those no DIG port, The Ti end of tne cable uses a 25-pin D-soapec connector, called a D6-2Y connector. The printer end of the cable uses a circular 4-pin DIN connector, w:tn a keyway slot at toe top, we found tnat wining pin 20 of the DB-25st connector to pin 2 of the DIN connector (DTR/SSY), pin 7 of the DB-25M connector to dim 2 of the DIN (Ground), and din 3 of the DP-25M to pin , 4 of the DIN (Serial Data Out) was all that was -;eetec. Pin 1 o' tne DIN. arc all out 3, 7, and 20 of 7ne DS-25, were not connectec. The a:EN ootins 7'or. the DMA-105 varied cesendins upon the DIP switch settimas. If both DIP switches were on, the DPEN statewent user "RG232.BP=602.5A=N.DA=8". If only DIP switch 1 was on. the CPEN statement used '43222.B4=24a7.47-1=3'. For tnose of voJ wt. prefer to let someone else do the work. I am drepared to wire us a 5-foot 215 rincon capie. connected for any of the apove printers, for \$25, plus \$2.50 tax, (Serial caples are \$20. plus \$2. tax) together with \$2.50 to cover postage and hancling (if required). Please send your chedue or money order to Frank Geitzler. Dartmouth 33A .  $\frac{1}{2}$ K4.

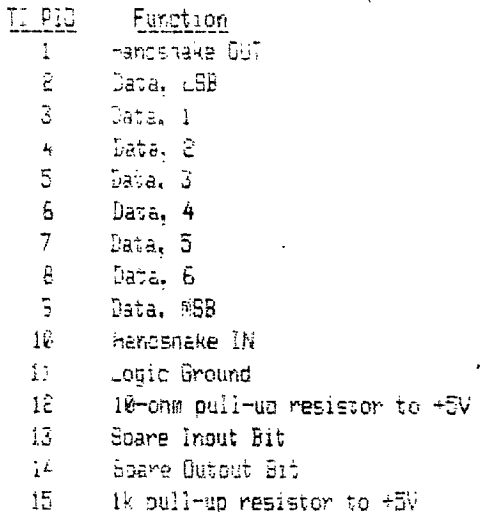

- 
- 16 Lopic Ground

Note that pin numpers are shown ico. at the front. ratner tnan tne cable side. of earn connector,

T: Corrector layout

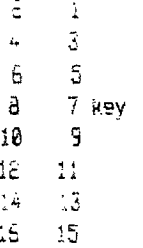

### Centronics connector layout

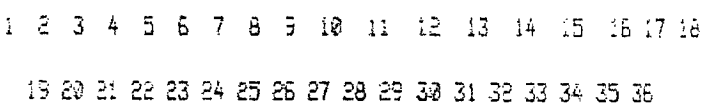

## D3-.25'1 :cr,nector

6 4 6 -7 63 11 \_3

-4 it; 1; :7 1 & el 22 23 24 25

### 4-oin DIN Connector

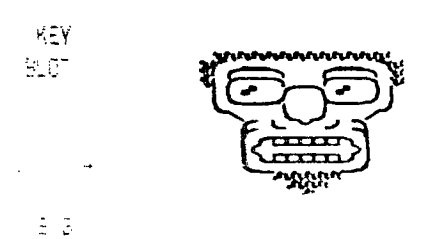

## GRAM KRACHER

## **TIBBS**

Well, as you might imagine, there is quite a hullabaloo over Craig Miller's Gram-Kraker (6K). Guess the thing is more pooular than the TI itself. I nave assembled here, a few articles reprarding this magnificent device. Even if you don't have one now, keep the articles for future reference. They may come in handy.

Some of you may ae wondering what all tne fuss is about over GRAM KRACKER. Of course you can save your mocules to disk, but that's only the tio of the iceberz.

I suopose some technical talk is in order for many of you to fully appreciate what we have here.

The TI99/4A has a 16-bit address buss. If you convert 16 binary bits to the ecuivalent oecimai number you will discover tnat tne CPU (Central Processor Unit) which is the brain of the computer can access 65536 memory locations.

Much of this memory does not exist in the TI console but instead in the P-Box (32K) and the GRUM port (EK). In fact, there is only 256 bytes of CPU addressanle RAM in the console. The 16K that comes with the console is not directly accessable by the CPU, but is a memory mapped device. Most computers make use of mapping to expand the memory.capabilities beyond the capability of CPU address space.

The mapped devices generally communicate with the CPU by having several common addresses. One (or several) addresses tell the mapped device what address in it's space you want to communicate with. Other common addresses are used to transoort data back and forth. If a device is RAM, it can be both written to and reao from. If a device is RUM it can only be read from.

The Ti is sort of like an octopus with arms extended to devices in all directions. In particular is the concept of GRUM which is one of the mapped devices in our machine that has nag so much to do with tne 33's history and unicueness in the computer world.

BR OM is seouentially accesses memory which nas some unique characteristics relative to other areas of the machine. First, the BROM chip itself is proprietary and was basically TI's method of keeping control of the software. The use of GROM in modules was intenced to stop piracy and to control software for the machine.

The use of GROM in the console was a memory soace saver. and enabled coding a larte part of the operating system and console BASIC in GPL. Graohic Programming Languace (GPL) is an assembly type languace. It's characteristics are somewhat different from 9900 assembly in that it's a byte oriented language

(8 bits =1 byte) as opposed to 9900 code which has both byte and word (two byte) instructions. GPL seems to make widespread use of macros (canned routines which can be CALLed in any program) and supposedly is easier to orocram in than 9900 code.

TI never came out with a GRAM version of GRUM. You see. GRAM can be reprocrammed just like RAM, and BROM and RUM cannot.

What all this means is that the 99/4A has been described as having closed architecture. Architecture refers to the way the electronic builoing blocks (CPU, RAM, RUM) are interconnected to form a computer. A machine with coen architecture with the same addressing cacability as ours would have 64K of RAM that could be addressed by the CPU. Any RUM (such as the operating system code which is the wake-up routines in the machine) would be dumped to RAM on power-up. It would be simole to change this code. It would also be simple to download any module, so TI gave us a closed machine.

The GRAM KRACKER has opened it back uo!!! It is now possible to chance the operatinp system which resides in GRUM 0 because SK has a SRAM 0. As more programmers Oecome familiar with 27.. code, you'll see more changes DECON1r: availably to the - 1 community.

The code is already there to bypass the color bar screen, auto-start a menu option, slash the zeroes in both console and Extended Basic. Similarly, GRAMs1 2 of GK can be used to modify console Basic. The remaining 56K in GRAM KRACKER simulate the BROM and ROM that the modules use.

The point is that not only can the modules be copied, but they can also be altered. Already a number of changes have been offered (most by Millers Grachics), but look for a ma3or overhaul of Extended Basic. We already have such new commands as CALL CLOCK and CPLL CAT. as well as the ability to chance the default screen/text colors. The number of possibilities is almost endless. You can now customize the modules to YOUR liking and to adapt to soecialized situations and acolications.

:4ogefully you can see that the GRP KRACXER resresents a major step in the evolution of our dear orcian.

## TIMELINE<br>+++++++++++++++

Canada's User - Oriented Computer Service

WE cordially invite you to sign up with Canada's Fastest-Growing Computer Service: TimeLine

For Less then Nine cents a Minute (300 bps) you can:

- Play a simulated space war against several other users in a real time environment.
- 2) Computer Ease Shop from you own home for a wide selection of computer peripherals and accessories at incredibly discounted prices. Delivered from our Door to yours
- 3) Communicate with any other user in North-America for less then a FRACTION of the cost of a long distance call.
- 4) Upload/Download SIG (special interest groups) for FREE software
- 5) Read and Post bulletins/messages on our 36 SIG User Network. Large Commodore, Amiga, Apple, IBM, TRS-80, Ti-994/a, Ectera sections for all users.
- 6) Send and Receive Electronic Mail. You may also store your letters online for future reference.
- 7) Keep up to date with your user's group news! (provided your group has requested a private section)
- 6) Participate in a on-line user's conference in either open or private modes, all in Real time.
- 9) Play a large selection of exciting single-user games... Try your hand at our complex maze solving Adventure, or play a REPL-TIME StarTrek...and more.

TimeLine can be reached by a local call from almost any Canadian City through the DATAPAC Netork. All you need is any personal computer/terminal and modem.

Membership is only-SE- 5.00 (one time fee) for your lifetime membership users's manual, and passwords. ------------cut along this line-----------------------

> T.U.G.: TimeLine User's Group 680 - i00th Ave, Laval, Quebec, Canada , H7W 3Z6 or Phone for more info: (5l4) 661-2260

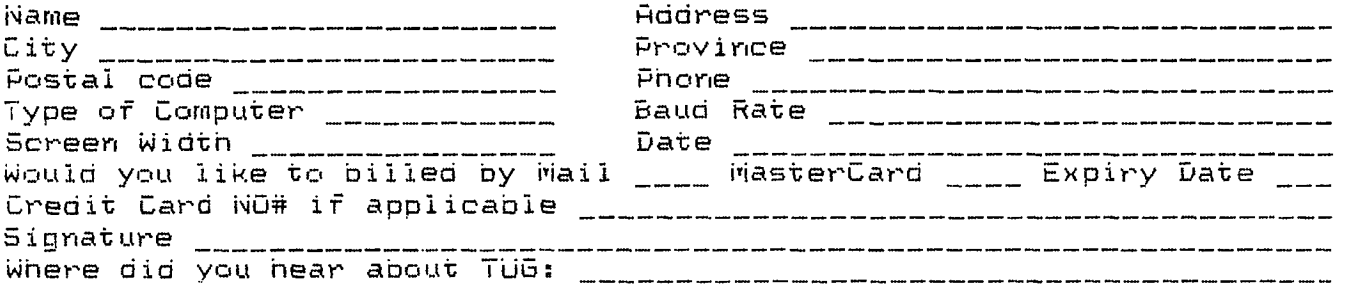

Enclosed please find the ,4)25.00 membership fee (cheque or H.G.) !payable to T.U.G.

Note: i200 baud usage'is available at i0 cents per minute. DATAPAC is a registered tradmark of BELL CANADA ENT.

#### **Fun With Gram Kracker**

## **Herman Geschwind**

After having received the SRAM KRACKER from Millers Graphics, the first order of business was to save all those valuable cartridpes to disk and patch Extended Basic with the new 'Call' subroutines provided by Millers Graohics.

But there is more than that which the 6K will co with its comerful memory editor and the ability to save the Operating System to disk and reload it as an editable SRAM.

One of the thirds that has irritated me for a long time is the character set provided with the 99/4A, oarticularly the lower case letters, which really are not lower case at all but rather a smaller version of the upper case set.

For use with TI Writer and FastTerm I had patched in a disk file **with a much better looking character** set 1 which was developed by the Titan Users Group of Raleich, NC.

The ooiective now was to load this character set in SRAM so that it would be available bermanently. also for Basic, Extended Basic and other applications.

To locate the lower case character set table in SRAM proceed as follows:

From the 6K main menu select 5) Edit Memory.

Press Function 1 to select Grom/Gram, then Function= to topple HEX display. Press Function 5, "Search" and for Start and Finish key in 0000 and 1020 respectively.

Next cress Function 9 and after disabling Write Protect key in the string 00003845484834. This is the Hex reoresentation of the character "a" or ASCII 97. Move the cursor to the last "4" of the search string and press enter.

The Memory Editor should now snow the start address of tne LC character table. For my console this address was 00658. This was for a version 2.2 console. This address more likely than not will vary slightly from console to console.

Once having located the starting address, oress Function 9 to place the cursor in the memory window at g0858 (or whatever your starting adcress may be) and carefully type in the following table of HEX values (witnout the accresses in  $E\bar{X}$  wilch are for refererce

)0858 00003646464834 )085 60223624242478 )0866 00003840404038 )0E60 CC08384848483C )0874 0000384470403C )0878 18242070202E20 )0882 000030443Ce438 )0889 66202834242424 m3e 10007010i01e7C )0897 08001808064830 )089E 20202428362824 )08A5 30101010101070 naAc 00006854545454 )0883 00005824242424 )08BA 00063844444438 ) 08Ci 00007824382020 )08C8 0000304836080C ) 68CF 00405824202020 )0806 00003C40386478 ) 0600 20207826202418 )08E4 00004548484834 )08E8 60404444282810 )0883 00005624242424 )06611 00003844444438 )08C1 00007624382020 )08C6 0000304638060C )08CF 00 0582420E020 )0806 e000,3C4038 YL78 )0800 20207826268418 )08E4 00004846484834 )08EB 00004444262610 )06F2 00000454545426 )06F9 0e4428102844 0900 000044443C0478 )0907 00007C0810207C

A second change involves replacing toe zero with a slashed zero (for this tip I am incebted to %illers Graphics). Following the search procedure cescribed above, look for **the** strina 003844444444442E whin soulc ce located at 00720.

Once located, replace it with 003844054644438. Next look for 7C44444444447C which is the horrible looking squarish caoital 'O". Replace it BR UTILITIES

Craia has shipped out the final utility disk and Final does for GRAM KRACKER.

The documentation is superbly bound in a ring birder opf course Craip did IF they are lonaer or shorter than Texas Instruments. appreviate or key in blanks to make it fit).

 $\stackrel{\bullet}{\mathbb{C}}$ 

After having maae all these cnances, be sure to restore the GK write protect and return to the 6% Main Menu and then to the title screen. If protect anc return to the GM Main Renu and tnen to the title screen. :f everything went fine, you should row have your oersonalized color bar title screen.

Select Extended Basic and key in

100 FOR :=97 TO 122::PRINT CHRs(I):::NEXT I

This is test to see that your lower case character set is ok. As a last sted use the GK so save your customized operating system to disk.

## **Auto—Load**

Are you tired of having to sit through the DBK1.1CAD search that Extended Basic does when you start? Here's how to det rid of it.

Use the SEARCH function of GK and type in  $\geq$  5302 and )6400 for start and finish addresses. Search for the string 86 A3 71. It should be at )63CD. Chance the BE A3 to 56 00.

Now chance the window to /27800 and type in: 66 A3 71 03 D6 75 20 63 D3 43 DO then restore write protection and resave the module.

Now when you select Extended Basic, just hit the spacebar and You're in command mode without waiting for the #1 drive to stop looking for LOAD.

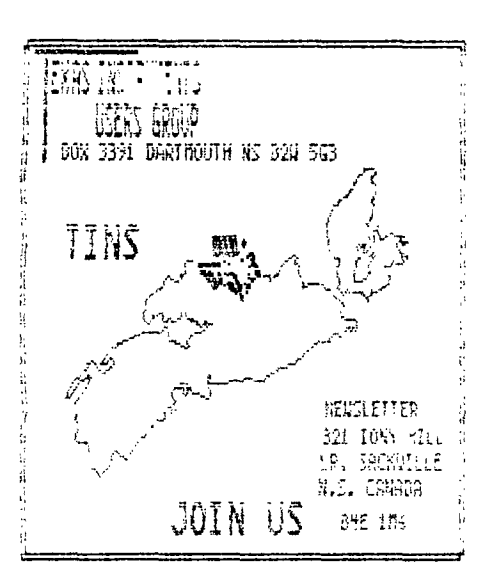

#### Tom Hall (Edmonton)

 $I'$ ve lust discovered wnat I think is a bup in the utility file TIWGRAUSK which comes with tne Gram Kracker.

This utility is designed to load all the Ti WRITER system files into the 6K so the only disk access recuired is for text files to edit and/or print. After preparing the first in a series of articles for our newsletter several days ago. I decided to print out the first part 1 completed before starting work on tne seconc installment.

I had already created the first file and decided to crint it by means of an Include File procedure throuch the Formatter. I created a small DIS/VAR 80 file caller PRINT which contained nothing more than a ". IF DSK1.6K1" command, plus a couple of printer codes.

When I called up the PRINT file from the Formatter. everything proceeded normally until the very last obtion, when you are asked if you wish to pause after each pape. After responding to that last prompt. I then got the messace CANNOT OPEN FILE.

I douole-checked all statements in both the Incluce File and the oricinal text file, and everything seemed okay. I then went pack to the original hardware module and tried the same thing; it worked perfectly. I then icaced a coov of the module contents ONLY into the SK. ant acain the Formatter accessed the include File as expected, and again the file was printed correctly. I then immediately ran the TIWGRAMDEK utility, installino the Editor and Formatter files directly into the Gram Kracker.

At this point the CANNOT OPEN FILE messace returned. so () am tempted to assume that the utility itself noes somethium to the Formatter file that isn't cuite xosner.

Mind You, this isn't a terribly bid ceal. out I can't help but wonder if there isn't a similar obscure puc in<br>the companion etclity E/AGRRCDBX, which come the same<br>to: salve with the Estimal Opposition companion hos, only with the Editor/Assembler packane!

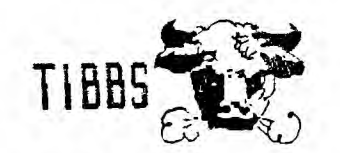

## **Terry Atkinson**

Well, the April issue of Computer shopper has hit the newstands. and as noted earlier on TIBBS. Ron Albright Jonathan Zittrain (JZ for short), made their literary debut, and Randy Holcomb took his (more or less) final shot at writing on behalf of II'ers. Predictably, Ron JI elaborated on the pros cons of SYSOPinc. Since they are both co-sysons of the FORUM (on CIS). I could have bet my shirt that they would include a blurb about it. I just hope (for all our sakes) wthat we have heard the last of BBSinc, after all. it has been flogoed to death But knowing these two (not in MicroPencium. personally). I coupt it. I can see them (more than deriodically) throwing cudos at their "baby" (FORUM) siving credits (not undeservedly) to their many, many buddies on that system... while largely ignoring those "other" systems (STC DELPHI)...and, thereoy ignoring those "whizons"/"ourus" who frequent those systems for one reason or another. I oredict. at this time, that the in-death technical articles (courtesy of Rancy H) we have come to appreciate enjoy will all but disappear from the pages of CS. Such is life.

Instead, look for a lot of general information, hopefully first-hand information, to orace the II slot in CS. Also look for reviews of all types. much oraise for Crain Miller, BYTEMASTER, the L.A. U.G. others within the "inner circle" of TI'ers.

Don't met me wrong. I know what these two sentlemen are cacable of, appreciate their efforts, above all, respect them. As far as I am concerned. CS made the right decision to employ them as co-writers of the TI column. I'm just rendering my opinion as to what to expect. I hope I am wrong......it won't be the first time.

Both men are uniquely qualified for the position. Ron has written a very good book ("the Orchan Chronicles"), along with many great articles which he has unselfishly shared with all TI'ers. JZ has a great deal of experience with the TI computerese in general. I wish them well.

Randy, as stated on TIBBS, will continue to work for CS under the column headed 520S7, will keep abreast of the TI action by occassionally writing an article or two, lending technical/moral help to the new columnists. He states he is keeping his TI intengs to remain as a driving force on Delphi, answering TI related questions. He also states rather pointedly, that the TI is "superior in many ways", in the same breath, points out the 520ST as being the system to consider if any TI'ers

decide to "defect" to another machine.

While I am on the subject of defections, Tim MacEachern. Barry Comer and Kevin Fleming (all former AVID TI'ers from the TINS U.S.) Dennis Denny (0.0.5) have all some over to the 520ST. The former two have sold their system, lock-stock-and-barrel. I'm not sure what Dennis has done, but I suspect he has done the same. Perhaps the long awaited mythical computer is TOC long in coming for these puvs. I wish them the best of luck.

O.K. Enouth of my opinionated ramblings. What else did the TI columns in CS have to say. Randy. as advertised on TIBBS, does come down hard on "shoddy business oractices" of an unnamed mail-order business. Although he didn't mention the name(s). I will! He was uncouptedly talking about Tex-Comp. Although my ousiness dealings with that firm have been above board very reliable. Rancy coints out what many have been chastising them for all along. That is. the giving/selling of "fairware" packages along with various oieces of hard/software. Notably, the \$25 they were charsing for TI-FORTH. which is a public-sceaain package. Granted, it costs money to produce the manual, not to mention the cost of the disk, and somebody's time to cooy it, but, as cointed out, \$25 is kind of steed. **He** did not mention the DM1000 fiasco. TexComp is giving that propram away as well. along with the purchase of "Exclorer". This descite the intervention of the O.U.G. who have written them asking them to cease desist. Their olea is being ignored, or Jerry Price is blind deaf. Another orogram which is being given away is Danny Michaels' SDUMP along with the purchase of the "Load-interrupt switch" by CorComo. Another puglic-domain program which is being "off-loaded" on an unsuspecting buyer is the TE2 and TEIV+ software.

Before I go any further, recall I mentioned "Explorer" above? Well. this is not the M.G. EXPLORER. It is merely another in a long line of DISX-FIXERS. But that's another long story. Well, that's about all Randy talks about in his last official TI column.

Ron JZ debut with a short introduction, then move on to a few of the good things that COULD have happened with the TI, along with many of the things that DID hassen. The rest of the article is dedicated to the aforementioned BBS banter. Hopefully, their future articles will pick-up the pace a bit.

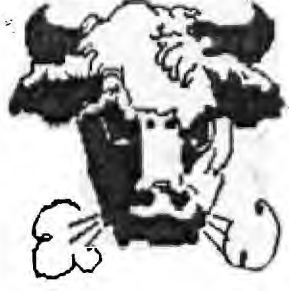

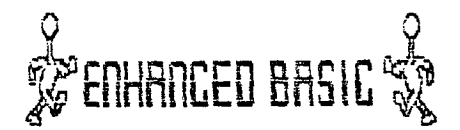

#### **Peter Breaks (TI-LINES Oct** 84)

In the Dec issue of TINS NL. I promised to go further into the articles provided by Peter Brooks of Ti-Lines. The next article was to be concerning a hidden subroutine that is called from the-single-character<br>which is represented by ASCII(3). Having fallen which is represented by  $ASCII(3)$ . slightly behind, and given the limited application of that article, I have decided to jump right into the exciting meat of this subject and beoin a series of articles entitled "Enhanced Basic".

These articles are serialized in TI-Lines and deal with the heretofore hidden routines in Personnal Record Keeping and Statistics modules. With the information cleened from these articles you will be able to write your own data ease handling routines in BASIC that will link to these powerful ML subroutines.

References: TI Document ARCHIVE.PRX.DOC.SUBRLS1 and personal comas between *the* author and Paul W.

If you own either the PERSONAL RECORD KEEPING or STATISTICS modules, then you also own a fairly powerful addition to TI BASIOs facilities.

Information on what is now known as EANCED BASIC was first passed to TIHEME, former UK User Group, by Paul Kans. President of the Dutcn User Group. He was responsible for brinoing the facilities to light, before even Nanton Lane had any information on the subject.

When either of the two modules mentioned above is present in the (PQM port. and TI BASIC is selected, you have at least 7 additional CALLs or subprogrammes at your finuertios, two of which will be discussed here.

The 7 ("Mapnificent Seven" ?) are:

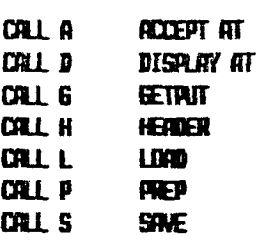

### **Table 1: Stivaraerams**

The TI documentation to the above was prepared for the TI-9914, but this series will cover both the /4 and /4A (the keyoresses are different in most cases).

There are also up to 8 others, whose function and accessibility have yet to be fully ascertained. I am indebted to Richard Blanden for initial data on these. (....) I have written to Lubbock twice in an attempt to elicit further information, but have received the usual white-wash, so the field is open. The "Enigmatic Eiaht° will be discussed after this series.

We will begin by examining CALLs A and D, as they are simple, straiaht-forward, and of most immediate use.

## **CALL A**

There are four basic formats for this subprobramme:

CALL 
$$
R(Y, X, W, C, V)
$$
  
\nCALL  $R(Y, X, W, C, V*)$   
\nCELL  $R(Y, X, W, C, V, L, H)$   
\nCELL  $R(Y, X, C, V, F)$ 

Ye,

where:

 $Y =$  screen row  $(1-24)$  $X =$  screen col  $(i-28)$  $\mathbf{U} = \text{width of field}$  (1-28)  $\mathbf{C}$  = return code (1-7)(table 2)  $V =$  return variable for entry of numners VS= return variaple for entry of strings **L =** low value limit for auto input validation **H =** hipIrvalue limit for auto input validation

**F** = field numner (see note)

Note: use of **F** is a very complex subject and will only be really discussed when CALLS G,H and P are understood.]

Although this might look fairly daunting, it becomes easier as you to along.

Let's pegin with an example (all those without PRX or Statistics modules may now burst into tears). Switch on your computer, insert whichever module you possess into the BROM port, and select TI BASIC. In the so-called IMMEDIATE NODE, type in the following instruction and then press ENTER when you are sure that it is correct:

### **cql.nail,42,con**

The result should be a cursor flashing at row 10,  $column 3$  (which is column 1 on the PRINT screen - a PRINT lines starts at screen column 3. remember?). The "2" specifies the width of the input line - here it is set to 2, so that you can enter anything between -9 and 35 or so.

If you enter a number  $-$  say  $31 -$  and press ENTER, the cursor will appear at the bottom of the screen. If you then type "PRINT C:V" and press ENTER, two values will  $\bullet$ be printed. The first, held in "C", is the kevcode of

ENTER, which for Enhanced BASIC is 1. The second number is 31, held in "V".

However, if,you go through the same procedure above, but instead of pressing ENTER, press FCTN **7** (known as AID), then the subsequent PRINT will give you 3 instead of 1, and 0. Table 2 below gives most of the valid keys which you may areas, together with their "names" and their codes. (NB: only "ENTER" will assign your entry to a variable.)

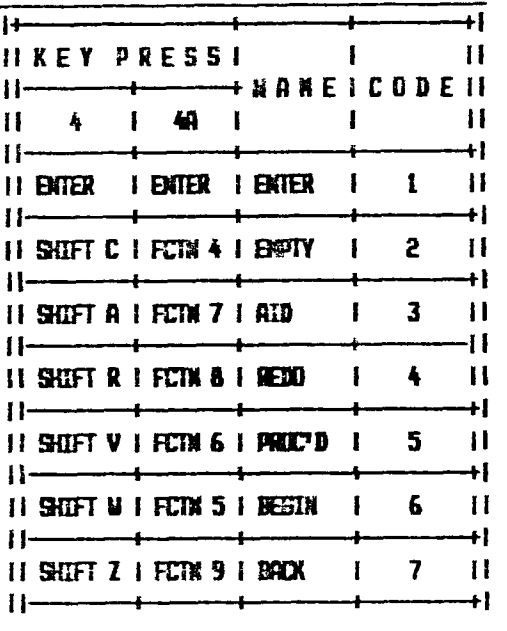

### **Table 2: Return Codes for CALL A**

The otner Yaiic keys can be used to access different carts of a crooramme through "ON C ETC...." or '30SJ3,..': you will be familiar with this effect on both modules (and on others - for Example, the DISK -!ANcr.EFR),

The "EMPTY' designation needs a little further explanation. :f you try to enter a "blank field" as it is called, either by tvping spaces or by first clearing the field with FCTN 4 (SHIFT C on the /4), and then oressino ENTER, instead of returning a xeycode of 1, it return 2. The "field" is the name piven to the part of the line on which vou are making your entry.

The "valid characters' which this form of CALL A will accept are the digits 0 to **9** inclusive, the decimal point  $"$ .", the signs  $"+,-"$ , and the exponent  $"E"$ . Anythino else is reparced as invalid, ant the 4s will not permit tneir entry. In fact, wren attempting to enter a "blank field" with this form of CALL A you will meed to use CLEAR WPURN 4 or SHIFT D) in order to achieve it.

One thino to note about a blank field: if the variable V which has been used was first set to a value, any you then used CALL A and entered a blank field, the value held in  $V$  would have remained unchanged. That is most important.

So far we have looked at format  $(1)$ , entry of a number. You can also enter strings by replacing the V with V\$ (or a string variable of your choice. naturally). THis is format (2). You will find that if you enter 'leading spaces' that they will be removed, but unlike INPUT you can enter commas (because they are not recarded as 'separators').

Format  $(3)$  is a very useful variation on format  $(1)$ . Instead of having to check an entry to see if it lies within limits (let's say for the sake of arpuement the you warted an entry to be between I and 99) py using "IF  $(V(1)+(V)$ 39) THEN... " you can pet CALL A to do it for you. All you do is specify the lower and upper limits after tie numeric variable V (or whatever name you choose to use) thus:

### **CALL A(111,1,2,C,V,93)**

There are certain limitations to this validation for examale. it can't distinguish between INTEGERS. FLORTING POINT, and REAL NUMBERS - but as far as it  $\mathfrak{g}\circ\varepsilon$  . it is very powerful.

Forwat (4). as nas been saic already. reeds some 4nowledge of the other CALLs zefore it can be understood fully. However. a snort introduction will help things alonc.

When you use PRK or STRTS to set up a file, you are asked to specify the ATTRIBUTES of each field that you use  $-$  whether it is to contain a strinc (and if so, how  $m$ any charactera - uo to 15), or a number (and if so. what type: Interer, Decimal. Floating point/Scientific notation, and so on). What format (4) does is cermit you to compare an entry made with CALL A with a aarticular attribute already stored. and to validate the entry according to that. This is rather jumping the gun. thouDh.

The "eoitina keys" can be used during execution of a CALL A - that is, INSERT, DELETE, CURSOR RIGHT, and LEFT, but the function of ERASE is taken ov CLEAR (FCTN 4 or SHIFT C), and FCTN E and FCTN X de not act as entry keys as they do with INPUT.

One inportant thing which hasn't so far been mentioned: you can BREAK out of an INPUT with FC7N 4 (SFIFT C), but you cannot with CALL A. What you have to do inst ead is cake an entry (anythinc valid), and then press ENTER followed swiftly by FCTN 4 (SHIFT C) and try and catch the programme before it tries **executing another CALL A!** 

**That is, in broad outline. CPLL A. Now for CALL D.** 

### **CALL** D

**The DISPLAY subpropramme allows you to display a line of data (text or numerals)** anywhere **on the PRINT screen.** 

## **CALL 13{Y,1,11,V) CALL D(Y, X, 41, VS) CAL D(Y1, X1, M1, C1, Y2, X2, W2, V2\$...........)**

This time, to display data you need only specify a screen row, column, the width of the field (uo to 28 columns), **and the** appropriate number, string, numeric variable, string variable, numeric expression, or string **expression.** 

**Note format** (3). it is similar to the multiple cata facility allowed in Extended BASIC for some commands (e.g., CALL **CHAR). in this way you can display a**  screenful of text very quickly indeed, or set up the layout of a form, ready to use CALL A to **accept entries.** 

There are two further important points to note about CALL D. **Firstly, if you attempt to use a NULL STRING with** CALL D, it will crash with an error report. This **information is not given by the TI documentation.** 

Secondly. the field width value has a dual function. As well as operating a little like SEG\$() in that it can be used to display only part of an item. If the width value is a positive numper, the field over which tne item is to pe displayed will be cleared before the data is displayed. If. however, the width value is nepative, the field will not be cleaned.

CALL D thus replaces the cumbersome suproutines involvine )!CHAR, ASC and SEG\$, and is much more powerful as well as much, much faster.

You could, For example, use a CALL D to place an ostion on the screen - say "CS1", and then use a CALL A over the same field (so tnat **the word CS1 is not removed) so that a user could either simply press ENTER**  and make use of CS1 **(a default)** or type their own choice - perhaps DSK1.ZZ or whatever. You have propablv seen thisin use on some modules and in some of tne yore intelignet Extended BASIC programmes.

Please note tnat the two calls, discussed here, nave not been covered in fine detail. Too much at this stace would tend to confuse the reader.

00010 REM Enhanced BASIC programme, repuires PRK or STATIST IC 0e015 **REM module to run. Runs from TI-BASIC with module 00020 REM in GROM port. 00030 REM This cam is a demo of CALL A and CALL D only! 02100 CALL CLEAR**  00110 CALL SCREEN(15) **00120 DATA "Enhanced BASIC" , "Demonstration Proaramme" , "U nit One" , "CALL A" , "and" , 'CALL D" 00130** DATA "TI-LINES and TINS" , (key)" 00140 DATA 'Name:" , "Street:" , 'City:" "Prov:" 'Postal Coce: , "emoershio:" "Status:" , "Eouio:" "Position:" 00152 DATA 'Remarks:" 00160 FOR **I =** 1 TO 8 00170 READ Vi(1) mae NEXT **<sup>I</sup>** 03150 CALL D(1, 8, 14, V\$(1), 3, 3, 23, V\$(2), 5, 11 8 , V\$(3) . 12 , 12 , **6 , V\$(4)** 13 14 3, V\$(5) , 14 , 12 6, V\$(6) , 20 , 17,  $V_{*}(7)$ 00200 CALL 9(24 , 13 , 5, Vi(8)) 00210 CALL KEY(0 **K ,** 8) 00228 IF S = 0 THEN 210 00E30 CALL CLEAR 00240 FOR I= 1 TO 10 00250 READ V2\$(1) 00260 NEXT I 00270 CALL D(1, 8, 14, V\$(1), 3, 3, 23, V\$(2), 5, 11 , 8 , V\$(3)) 00280 CALL D(7 , **2 , 5 , V2\$(1) , 8 , 2 ,** 7 , V2\$(2) , 9 , **2 5 V2\$(3) , 10 2 5 , V2\$(4) 11 2 12 , V2\$(5)** 12 . 2 , 11. V2\$(6) , 13 , 2 , 7 V2\$(7)) 00290 CALL D(14 , 2, 6, V2\$(8) . 15, 2, 9, V2\$(9), 15 2 , 2 , V2\$(10)) --------------------------<sup>8</sup>} 003Z0 CALL D(23 , 1 . 28 , " 003:0 CALL D(24, 1, 28, "") 2:223 FDR Y = 7 FD 16 **CALL ACv** . 14 14 C . V34) 20340 1F C = 1 THEN 420 00350 IF C = 3 THEN 450 80360 IF C = 4 THEN 330 OL- 70 IF C = 6 -7-6- N 320 ie:7;60 :F = 5 **Tk ,1** .430 00350 IF C = 7 Trek 400  $0.3400$   $Y = Y - 2$ 00410 SOTO 430 00420 CALL D(24 . 1 . 14 . V3\$) 0043?, NEXT Y 00440 6010 440 00450 CALL D(24 1 , 28 "Sorry not osm'd to help yet!") 00460 CALL SOUND(100, 1100, 5) 00470 FOR I = 1 TO 350 00480 NEXT I 00 490 G070 310 22527 GOTO 520

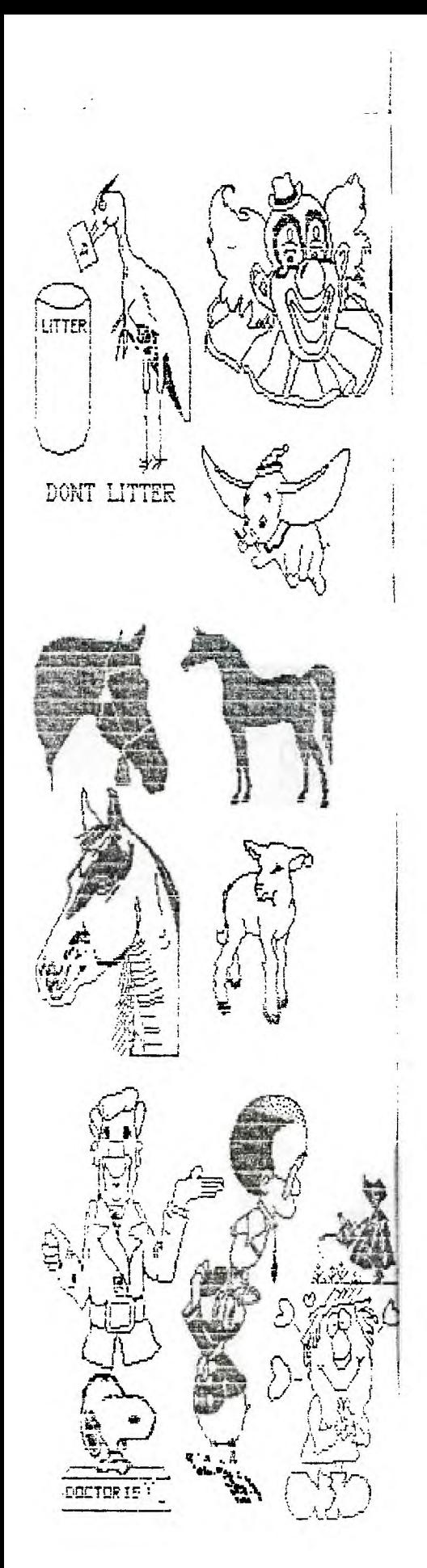

TT-MRTIST **VERVIER 2.0** JNSCEBOJ, JNC. ETARY **Q1885 BU CHRIS FR-ERTH** TI-Artiot  $28.00$ <br> $35.00$  $\perp$ Companion  $\mathfrak{L}$ 14.00 Extras 9.80  $\mathsf{M}$  $M$ EIR DA **PAGE** 

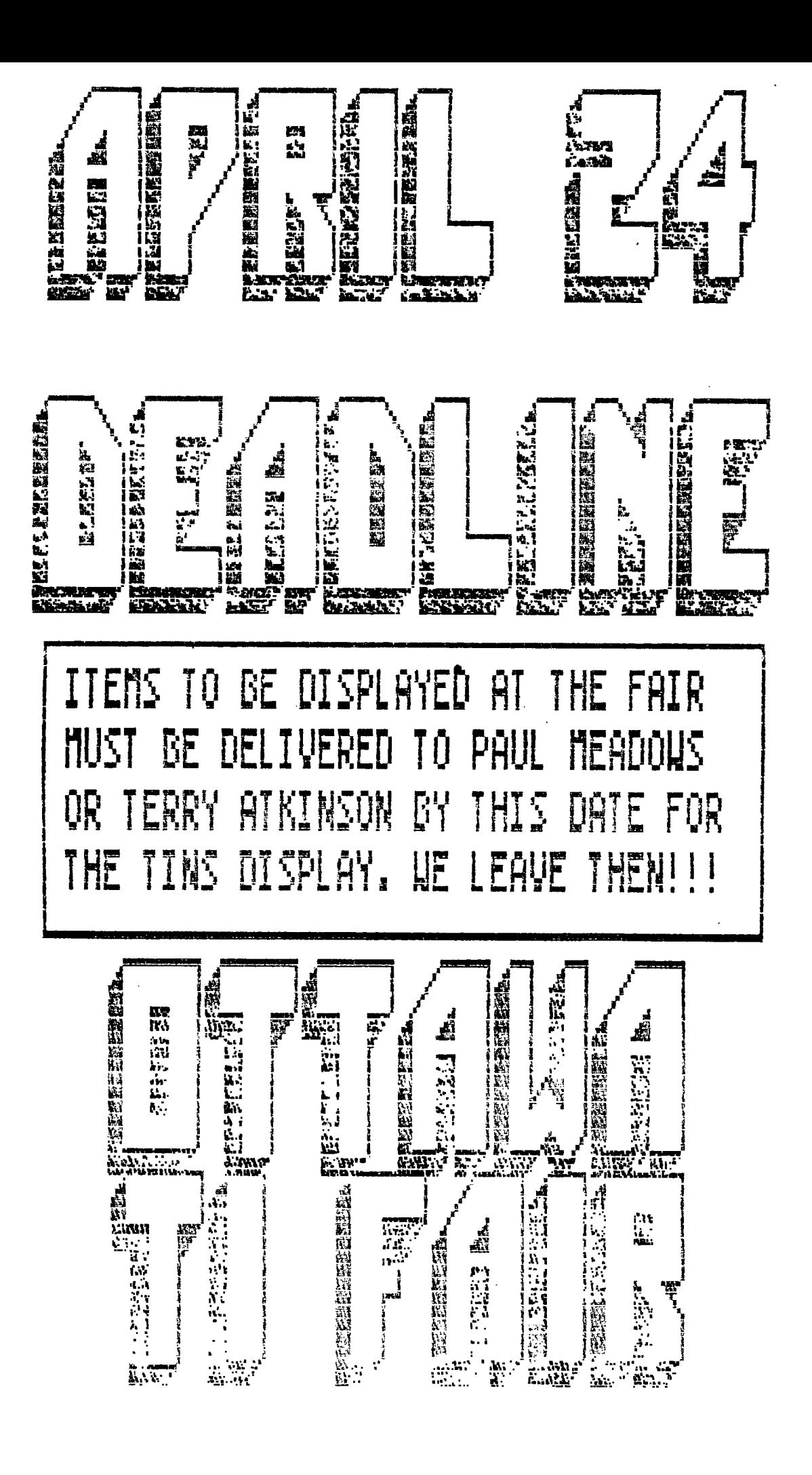